## **To focus your searches using OneSearch try the following commands:**

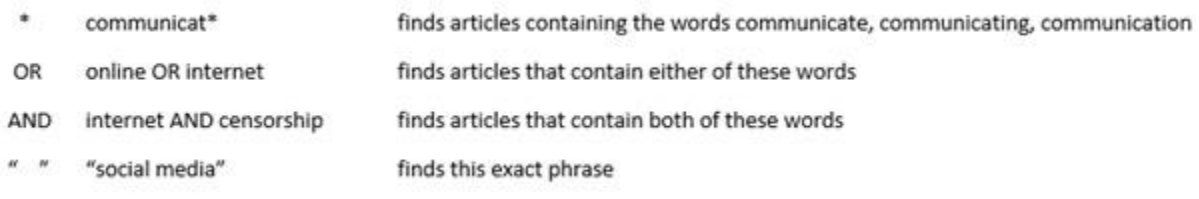

Another powerful technique is to search for your topic (keywords) in the title of articles. To do this change the dropdown menu in the AdvancedSearch from "Select a Field" to "TI Title"

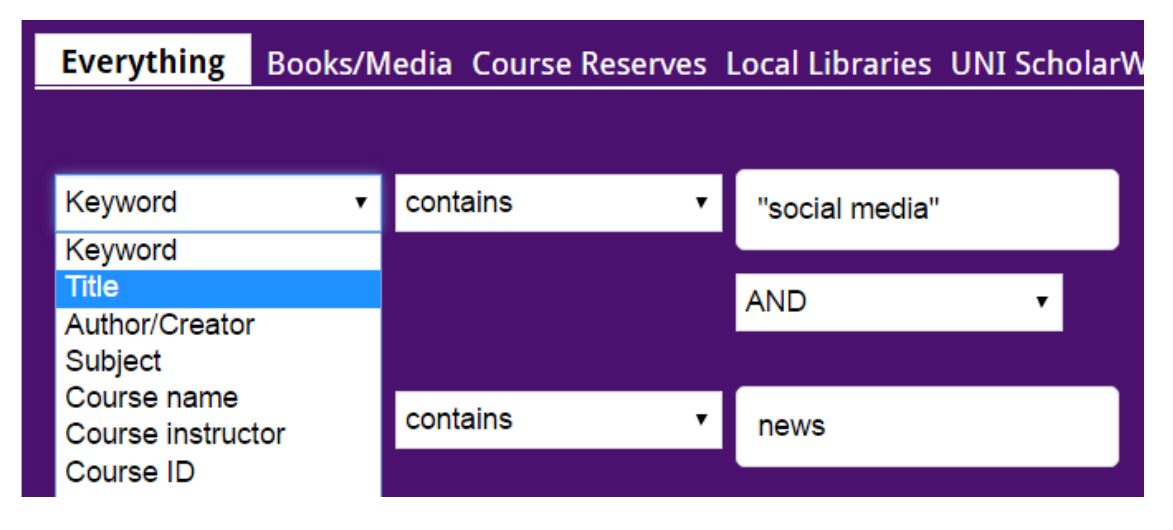

For the following search example the phrase "social media" must appear in the title of the article and addict or addicted or addiction must also appear in the title.

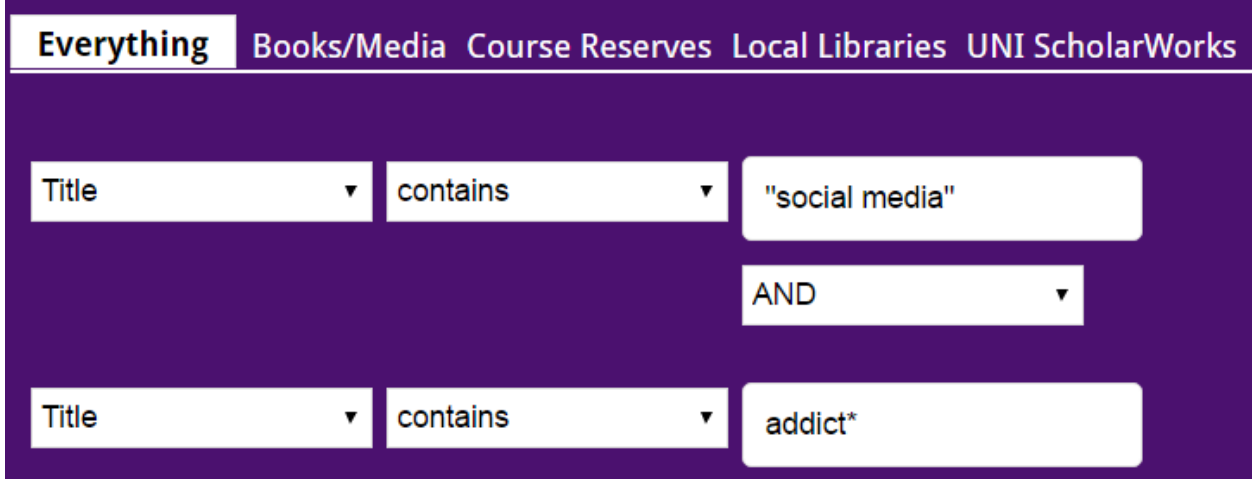

Be sure to limit the results to "Full Text" and "Scholarly (Peer Reviewed) Journals."